# Особливості 3D-моделювання в середовищі Blender

Вінницький національний технічний університет

#### *Анотація*

*У даній роботі розглянуто особливості та етапи моделювання різнотипних 3D-об'єктів для комп'ютерних ігор, використовуючи програму Blender.* 

Ключові слова: Blender, 3D-моделювання, екстер'єр, архітектура, розробка ігор, ігрові об'єкти.

#### *Abstract*

*The features and stages of simulation of multi-type 3D objects for computer games using the Blender program are considered in this paper.* 

Keywords: Blender, 3D-modelling, exterior, architecture, game development, game assets.

#### Вступ

 Одним із розділів комп'ютерної графіки є 3D-моделювання. Особливо популярним напрямком цього розділу у наш час є його використання в створенні комп'ютерних 3D-ігор та анімації. На даний момент розроблено досить багато програмних середовищ для створення тривимірних об'єктів.

Так, наприклад, досить відомі потужні інструменти для роботи із 3D-об'єктами для промислових цілей: SketchUp, AutoCAD, ArchiCAD та ін. не виявляються зручними для створення ігрових об'єктів та анімації.

Інша група - це відомі програми Maya та 3Dsmax від компанії Autodesk, які мають у собі все, що необхідно сучасному 3D-художнику. Але ці продукти є досить дорогими, що робить їх недосяжними для початківців-розробників та тих, хто вивчає основи 3D-моделювання [1].

Тому багато початківців обирають Blender - безкоштовний та зручний інструмент для моделювання 3D-об'єктів. При цьому у порівнянні з платною програмою Maya, Blender є не тільки безкоштовним, а є ще і наближеним за функціональними можливостями. Також, це стосується випадків використання 3D-моделювання в навчальному процесі.

Метою роботи було розглянути особливості роботи в програмному середовищі Blender на прикладі створення тривимірних об'єктів для комп'ютерної гри з граними поверхнями (екстер'єр будинку) та кривими поверхнями (іграшковий літак).

## Основна частина

Отже, задача була в дослідженні процесу створення тривимірних об'єктів для подальшого їх використання у комп'ютерних іграх на прикладі створення двох ігрових об'єктів – будинку та іграшкового літака.

Виконання роботи відбувалося у три етапи:

- 1) визначення форми об'єкту;
- 2) деталізація складових об'єкту;
- 3) додавання матеріалів.

Перед самим процесом моделювання було створено ескіз будинку, на основі якого й був в подальшому змодельований сам будинок (рис.1) та встановлені реальні метричні розміри.

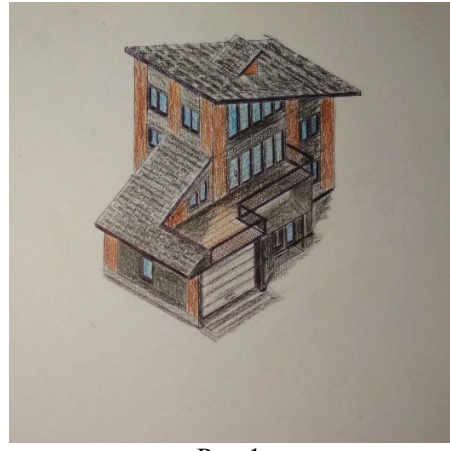

Рис.1

На першому етапі (рис. 2, 3), у вікні «Сцена» у графі одиниць вимірювання встановлено «Метрична система» (Scene – Unit Presets – Metric), а також при створенні загальної форми було використано інструменти «Еxtrude» (alt+e в режимі редагування) та «Olidify» модифікатор (у вікні модифікаторів, у списку «Створити» (Generate)).

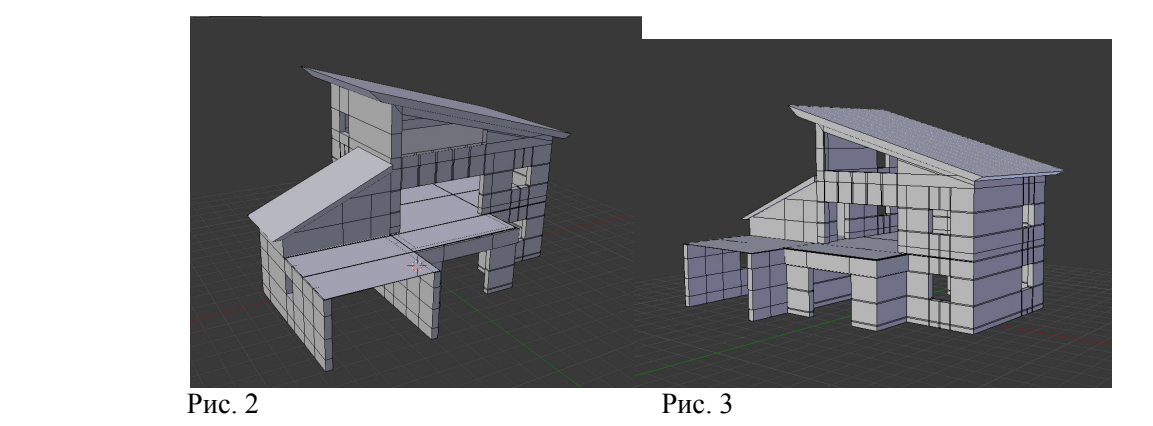

На другому етапі (рис. 4, 5), при моделюванні сітки балконних перил та черепиці даху, було використано модифікатор «Масив» зі списку «Створити» (Modifiers – Array).

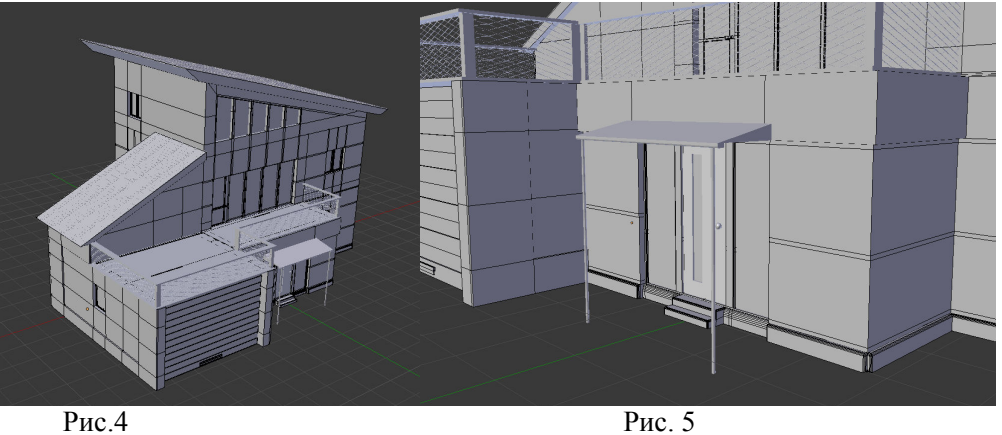

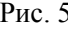

 Для надання більшої реалістичності вікнам та дверям, було використано інструмент «Зріз» (Bevel) (ctrl+b у режимі редагування).

На третьому етапі (рис. 6, 7) було додано різні «Матеріали» (Materials) до окремих елементів ( Materials – Add material).

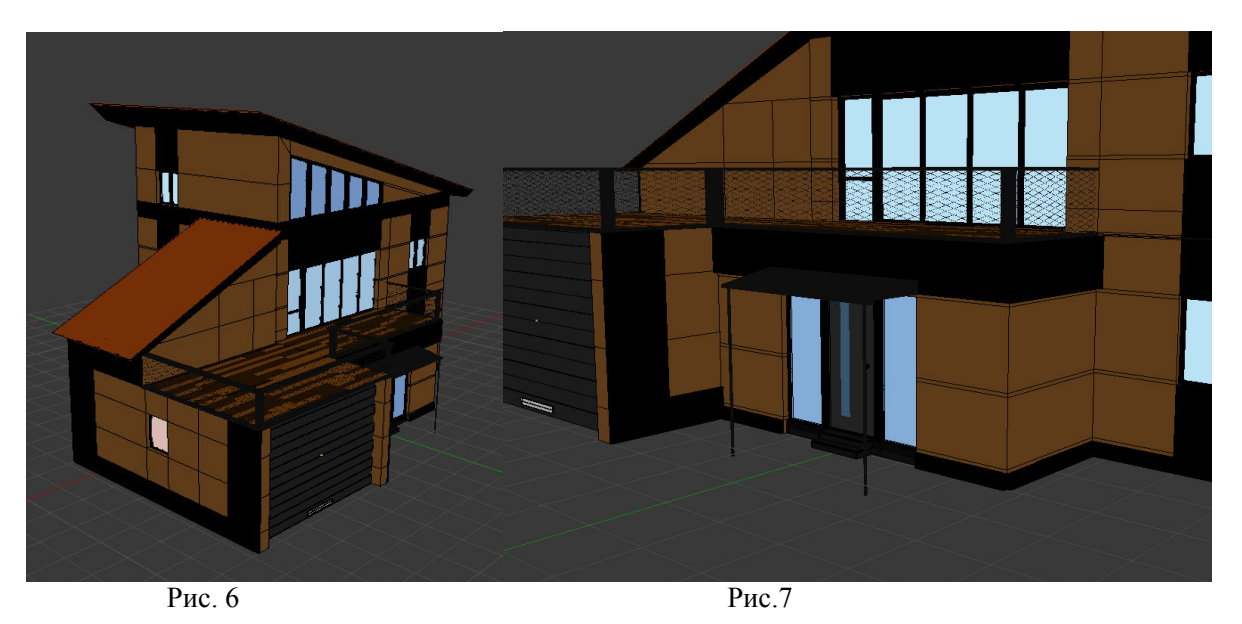

Застосування матеріалів є одним із найважливіших етапів, адже саме вони визначають якість кінцевого результату. Тому процесу створенню матеріалів приділяється найбільше часу та уваги. Візуалізація (Rendering) кінцевого результату зображений на рис. 8.

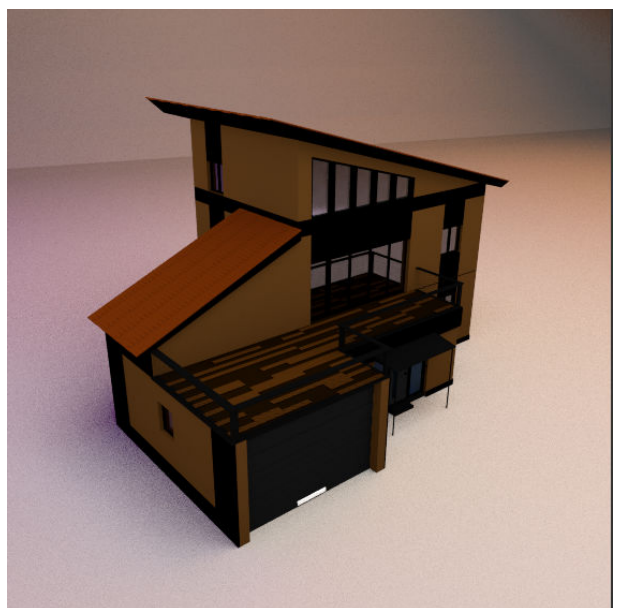

Рис. 8

Другим завданням було моделювання літака. Для цього був використаний готовий ескіз, завантажений з безкоштовного ресурсу. Далі був проведений аналіз форм, які є складовими частинами об'єкту.

На першому етапі створення літака (рис. 9, 10) було використано інструменти «extrude» (alt+e в режимі редагування) та «Scale» (s – в режимі редагування).

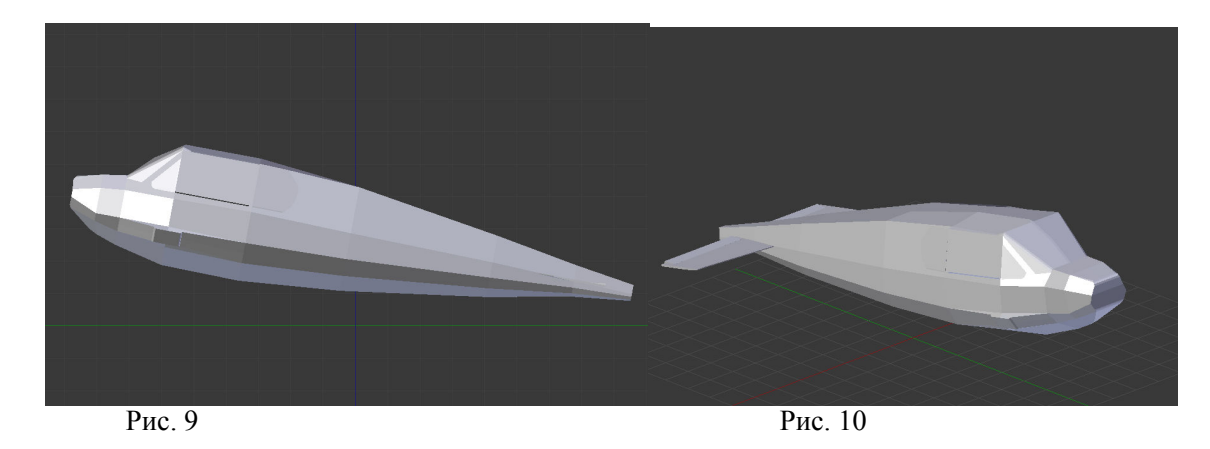

На другому етапі (рис. 11,12), при моделюванні крил, гвинта та колес було використано модифікатор «Subdivision surface» для надання більш реалістичного виду та відблисків у процесі візуалізації.

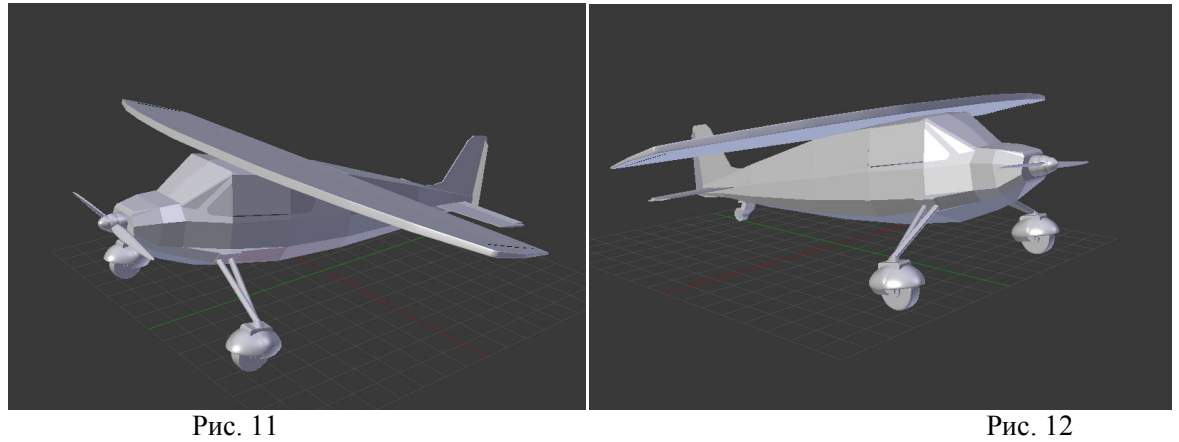

На третьому етапі було додано різні «Матеріали» (Materials) до окремих елементів (Materials – Add material).

У процесі створення візуалізації (рендеру), було налаштовано систему освітлення шляхом створення площин, що випромінюють світло (shift+a – Add Mesh – plane; Materials – add material – Emission). Результат візуалізації продемонстровано на рис. 13, 14.

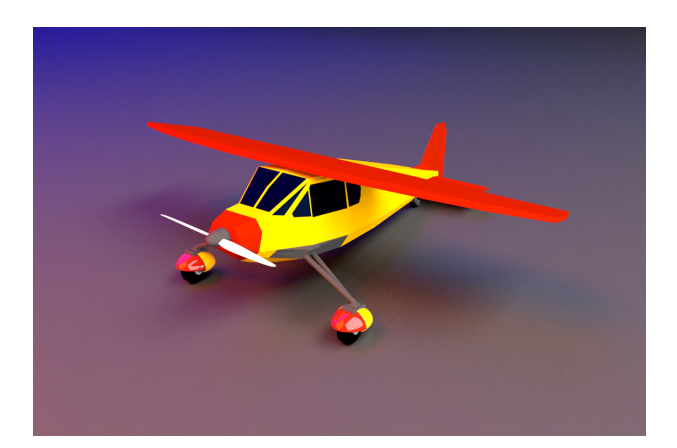

Рис. 13

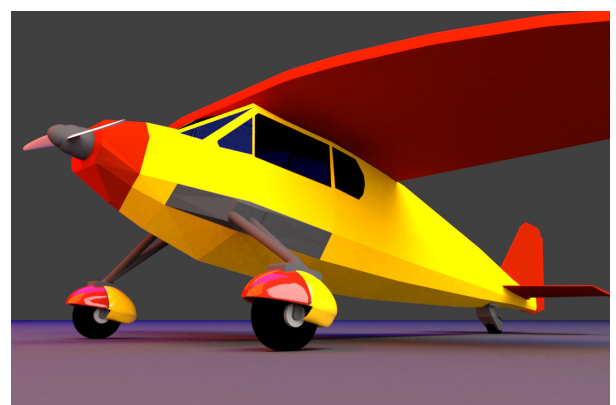

Рис. 14

### Висновки

В результаті роботи було розглянуті особливості створення тривимірних об'єктів для комп'ютерної гри в програмному середовищі Blender на прикладі об'єктів з граними та кривими поверхнями. Це підтвердило, що Blender – це зручний інструмент для створення 3D-моделей для сфери комп'ютерних ігор. У діапазон його можливостей може входити реалізація навіть фотореалістичних моделей, що є важливим як у ігровій індустрії, проектуванні, так і в анімації [2, 3].

## СПИСОК ВИКОРИСТАНОЇ ЛІТЕРАТУРИ

- 1. SC Gusto Blender vs. Maya Compared [Електронний ресурс] / SC Gusto Режим доступу: https://all3dp.com/2/blender https://all3dp.com/2/blender-vs-maya-cad-software-compared/
- 2. Blender 2.80 manual [Електронний ресурс] Режим доступу: https://docs.blender.org/manual/zhhant/dev/index.html
- 3. Gordon Fisher Blender 3D basics / Gordon C. Fisher Packt Publishing, 2014. 468 p.

Скорюкова Яніна Германівна —канд. техн. наук, доцент, Вінницький національний технічний університет, м. Вінниця, e-mail: yaninaskorukova@gmail.com

*Жиганов Володимир Андрійович* — студент групи 1АКІТ-18б, факультет комп'ютерних систем та автоматики, Вінницький національний технічний університет, м. Вінниця, e-mail: <u>vova020301@gmail.com</u>

**SkoriukovaYanina G.** – Ph. D., docent, Vinnytsia National Technical University, Vinnitsa, e-mail: yaninaskorukova@gmail.com

Zhyganov V. – student of 1AKIT-18b ,Faculty of Computer Systems and Automation, Vinnytsia National Technical University. Vinnitsa, e-mail: vova020301@gmail.com SkoriukovaYanina G. – Ph. D., docent, Vinnytsia National Technical University, Vinnitsa, e-mail:<br> *Zhyganov V.* – student of 1AKIT-18b Faculty of Computer Systems and Automation, Vinnytsia National Technical<br>
Versity. Vinn

yaninaskorukova@gmail.com